## The Report

- 1. Two sentences have been added that don't make sense. Highlight them.
- 2. Correct the ten spelling errors using the spell-check. Do not correct names, hyphens, or the word 'Lectronic.
- 3. In the first paragraph, the word "node" was used three times. Replace this word with a word with a similar meaning. Find it in the thesaurus, and replace all three instances.
- 4. Move the bibliography to a separate page
- 5. Alphabetize the bibliography by the author's LAST name
- 6. Change the name of the bibliography to "Works Cited"
- 7. Put the bibliography entries into the correct format (APA format as seen next). Make sure the commas, italics, and correct order are followed.

Author's name. (Date of publication). *Title of work*. Retrieved month day, year, from full URL <u>EXAMPLE:</u>

Anderberg, Anthony. (Jan 1, 2000). *Internet Timeline*. Retrieved October 15, 2000, from http://www.website.com

- 8. The word "internet" should be capitalized as Internet. Run a "find and replace" and replace all "internet" with "Internet".
- 9. Add a graph. This should be a bar graph. It should be on the right side of the document next to the 1990s section. Here is the data you need to add. You cannot just add this picture.
- 10. Center the title and name. Change the name to your own.
- 11. Change the font of your title so that it looks different.
- 12. Change the decades (headers) into **bold** text.
- 13. Make the words "Whole Earth 'Lectronic Link" italic
- 14. Double-space the entire document
- 15. Add a table before the 1970s section. It needs to be indented on the left AND the right. The headers and left column should be colored (what color doesn't matter). The cells should be spaced evenly. The headers need to be centered. Here's what is should look like:

| SUMMARY      | 1970s                | 1980s          | 1990s           |
|--------------|----------------------|----------------|-----------------|
| Major Events | First public network | Named servers  | WWW released    |
|              | Ethernet             | Bulletin board | Public sites    |
|              | Email                | Chat           | Internet to all |
|              | First games          | Remote machine | Streaming media |

## 16. Run a word count. REMEMBER THIS NUMBER.

Once you are done editing the document, save it as an .odt, and then export as a .pdf file. Send both files to <u>reportme@pageofmystery.com</u>.

To: reportme@pageofmystery.com From: (your email) Subject: X8 Report Body: Please put in... Your name Class Period The word count Attach: .odt file .pdf file

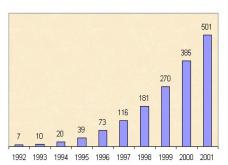